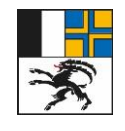

7001 Coira, Ringstrasse 10 Telefono +41 81 257 24 32 Fax +41 81 257 20 17 E-mail: 'info@alg.gr.ch www.alg.gr.ch

# Integrazione alle istruzioni catasto RDPP Istruzioni per il rilevamento di zone di pianificazione

# **1 In generale**

- Il presente documento definisce la messa a disposizione dei documenti relativi alle zone di pianificazione nel catasto RDPP. In un secondo momento il documento sarà trasferito nelle istruzioni relative al catasto RDPP.
- Laddove di seguito non è indicato nulla di diverso, il rilevamento delle zone di pianificazione si orienta al rilevamento della pianificazione dell'utilizzazione (ordinamento base, procedura del piano di quartiere) conformemente alle istruzioni relative al catasto RDPP.
- Per il momento e diversamente da quanto vale per la pianificazione dell'utilizzazione (ordinamento base, procedura del piano di quartiere), per le zone di pianificazione non viene effettuato un controllo dei geolink. La correttezza dell'indirizzo HTML della decisione OEREBlex rilevato nei geodati (attributo TextImWeb, classe Dokument) deve essere verificata manualmente sulla piattaforma di verifica del catasto RDPP (passo F).

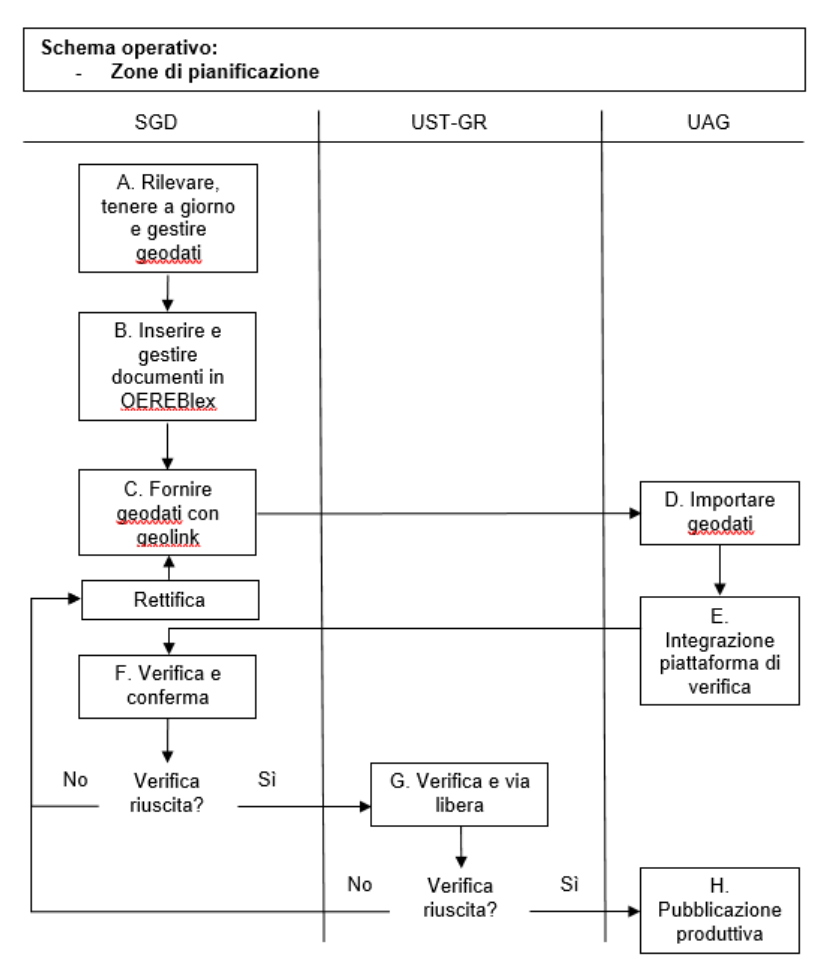

# **2 Descrizione del processo**

## **A Rilevare, tenere a giorno e gestire geodati**

I servizi di gestione dati rilevano, tengono a giorno e gestiscono i geodati in conformità alle direttive dell'Ufficio per lo sviluppo del territorio (UST-GR) per il trasferimento nel catasto RDPP.

## **B Inserire e gestire documenti in OEREBlex**

Il rilevamento e la tenuta a giorno dei documenti in OEREBlex avvengono in conformità alle spiegazioni contenute nei prossimi capitoli delle presenti istruzioni. Importante: il rilevamento e la tenuta a giorno dei documenti in OEREBlex devono essere conclusi per ciascun operato prima che vengano forniti i corrispondenti geodati. I documenti che non sono più in vigore possono essere cancellati da OEREBlex soltanto dopo che la nuova versione del record è stata verificata e pubblicata (passo H).

## **C Fornire geodati**

I geodati vengono forniti al catasto RDPP tramite Info Grips Checkservice in conformità alle direttive dell'UST-GR. Il parametro della fornitura per il catasto RDPP è rk\_oereb.

## **D Importare geodati**

In seguito l'Ufficio per l'agricoltura e la geoinformazione (UAG) importa i geodati forniti nella banca di geodati.

## **E Integrazione nella piattaforma di verifica**

I geodati vengono trasferiti direttamente senza controllo dei geolink dalla banca di geodati all'infrastruttura del catasto RDPP e sono quindi a disposizione sulla piattaforma di verifica. Dopo la positiva integrazione dei geodati sulla piattaforma di verifica, il servizio di gestione dati (SGD) viene informato per e-mail (responsabile per la conferma).

## **F Verifica e conferma conformemente all'art. 5 dell'ordinanza sul Catasto delle restrizioni di diritto pubblico della proprietà (OCRDPP; RS 510.622.4)**

I documenti e i geodati sono ora a disposizione sulla piattaforma di verifica per la verifica e la conferma secondo l'art. 5 OCRDPP. I link alla piattaforma di verifica e alla conferma sono contenuti nell'e-mail inoltrata.

I servizi di gestione dati verificano i documenti e i dati e confermano che:

- 1. Tutti i dati e i documenti rilevanti per il catasto RDPP sono stati preparati e scansionati in conformità alle istruzioni dell'UST-GR e dell'UAG.
- 2. Tutti i geodati e i documenti contenuti nel catasto RDPP sono stati caricati in conformità alle istruzioni dell'UAG.
- 3. Tutti i dati e i documenti caricati nel catasto RDPP sono stati verificati secondo l'art. 5 OCRDPP:
	- Essi riproducono in modo corretto le zone di pianificazione pubblicate nell'organo di pubblicazione ufficiale dei comuni e nel Foglio ufficiale cantonale, così come vengono riprodotte nel servizio di rappresentazione del catasto RDPP.
	- Essi sono in vigore.

La conferma viene data direttamente sulla piattaforma di verifica. Qualora sulla piattaforma di verifica si dovessero ancora constatare degli errori, questi devono essere eliminati. A seconda degli errori constatati, il processo ricomincia dal passo A o dal passo B.

## **G Via libera UST-GR**

Appena il servizio di gestione dati ha dato il via libera ai dati, l'UST-GR viene informato per email. I dati vengono verificati dall'UST-GR. In seguito viene dato il via libera ai dati tramite il link contenuto nell'e-mail. In caso di errore l'UST-GR informa il servizio di gestione dati, che deve correggere i dati e fornirli di nuovo. Il processo ricomincia dal passo A o B.

## **H Pubblicazione produttiva nel catasto RDPP**

Appena l'UST-GR ha dato il via libera ai dati, questi vengono ripresi in ambiente produttivo e pubblicati. Tutti i servizi partecipanti al processo vengono informati tramite e-mail in merito al successo della pubblicazione. In precedenza l'UAG verificherà i documenti rilevati in OERE-Blex. Dopo la verifica tutti i servizi partecipanti al processo vengono informati tramite e-mail del successo della pubblicazione.

#### **Verifica OEREBlex**

Dopo il via libera dato dai servizi di gestione dati, tuttavia indipendentemente dal via libera dell'UST-GR, l'UAG procede a una verifica a campione dei documenti rilevati (nel quadro del primo rilevamento nel catasto RDPP) in conformità alle presenti istruzioni. Vengono verificate principalmente le attribuzioni dei pacchetti e i titoli nonché l'indicazione di tutti gli attributi necessari. Se in OEREBlex sono presenti degli errori, l'UAG informa per e-mail le persone registrate in OEREBlex e in Info Grips Checker, invitandole a correggere gli errori. Una copia delle e-mail viene inviata all'UST-GR.

#### **Via libera da parte dell'UAG**

Il processo controllato e automatizzato permette di garantire il rispetto dell'art. 6 OCRDPP. L'UAG ha tuttavia la possibilità di intervenire subito in caso di problemi.

## **Lavori finali in caso di tenuta a giorno**

In caso di tenute a giorno le decisioni annullate devono essere rimosse da OEREBlex dopo la pubblicazione produttiva di una modifica effettuata nel catasto RDPP.

**Importante:** prima di procedere alla cancellazione occorre attendere il messaggio con la conferma della pubblicazione produttiva.

## **3 Atto normativo OEREBlex**

Non vengono rilevati atti normativi comunali relativi alle zone di pianificazione.

## **4 Decisione OEREBlex**

#### **4.1 In generale**

Il documento principale della decisione OEREBlex è costituito dalla pubblicazione della zona di pianificazione nel Foglio ufficiale cantonale (PDF esportato da [www.kantonsam](http://www.kantonsamtsblatt.gr.ch/)[tsblatt.gr.ch\)](http://www.kantonsamtsblatt.gr.ch/). Eventuali piani, disposizioni separate o decisioni relative a ricorsi di pianificazione devono essere rilevati quali allegati alla decisione. Non occorre rilevare indicazioni relative alla decisione.

## **4.2 Sezione Pacchetto**

Quale pacchetto occorre indicare "<Nome del comune> – Zone di pianificazione". Gli atti normativi necessari di Confederazione e Cantone devono essere attribuiti a questo pacchetto.

#### **4.3 Sezione Lingue della decisione**

Se il testo di pubblicazione della zona di pianificazione è pubblicato in diverse lingue nel Foglio ufficiale cantonale elettronico, occorre rilevare tutte queste versioni linguistiche. Il modo di procedere in caso di versioni in più lingue è descritto nel capitolo 5.1 delle istruzioni catasto RDPP dell'UAG.

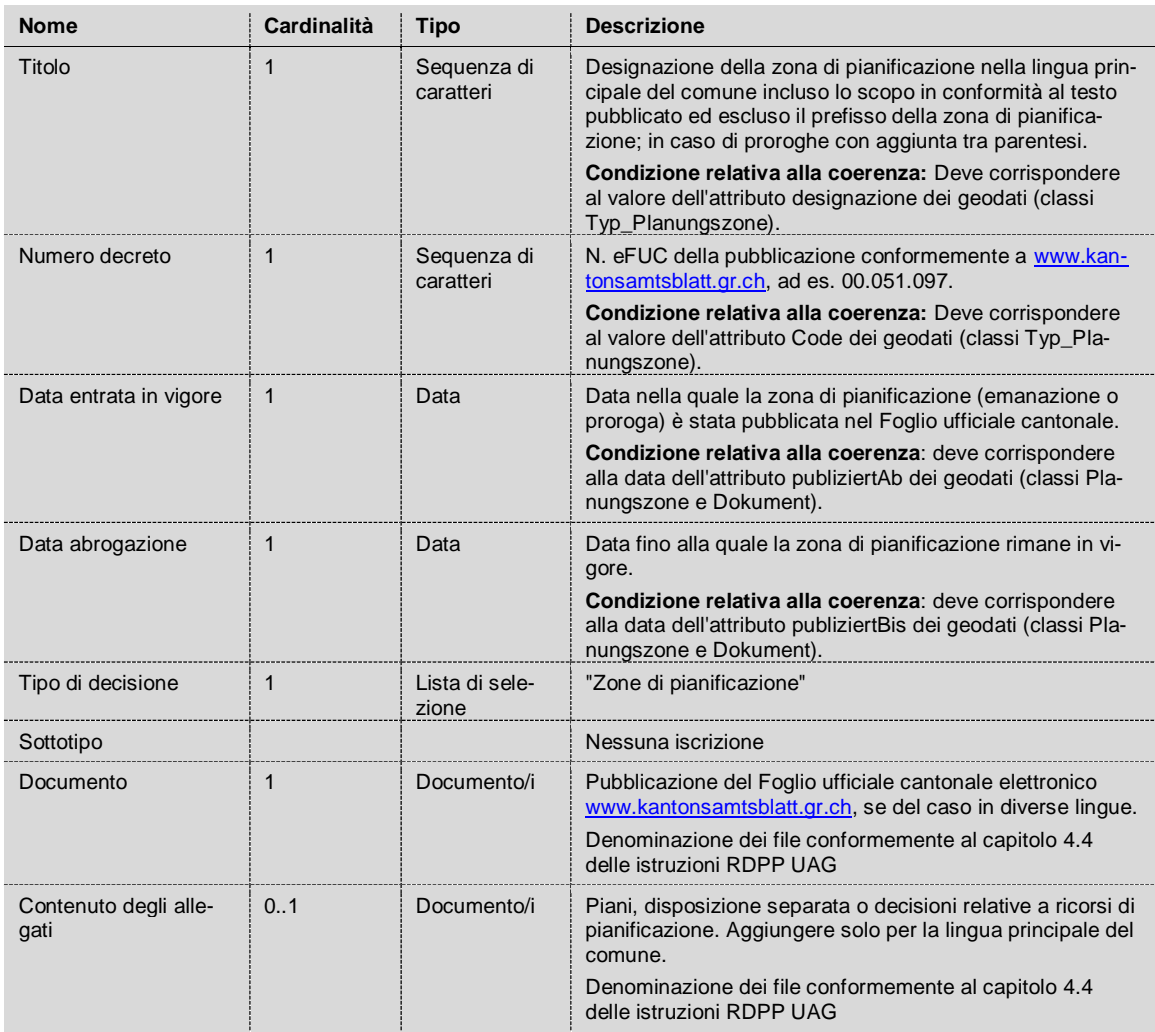

#### **4.4 Sezione Informazioni relative alla decisione**

## **4.5 Sezione Documenti interni**

Non vengono rilevati "documenti interni" relativi alle zone di pianificazione.

#### **4.6 Sezione Indicazioni relative alla decisione**

Non vengono rilevate indicazioni relative alla decisione concernenti le zone di pianificazione.

27 settembre 2022 / UAG, UST-GR